## **Printing Help: Before You Print**

Printing CD and DVD labels requires special media.

You can print to:

- Peel-off sticky labels
- Printable discs if your printer allows
- LightScribe media if you have a LightScribe drive.

For printing case inserts or covers you can use:

- Specially manufactured labels, scored and cut
- Plain paper with crop marks to cut yourself.

DiscLabel does not automatically know how you want to print, so you need to tell it.

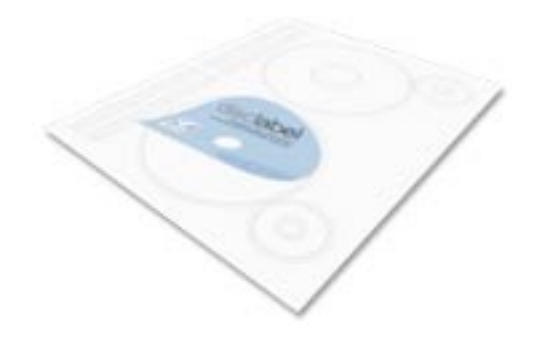

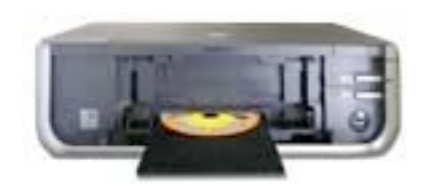

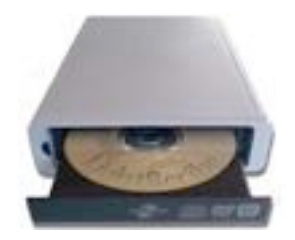

## **Printing Help: Set-up**

Tell DiscLabel which manufacturer's media you are printing to. Checkmark any items in the Media dialog that you plan to use, or select plain paper. ➊

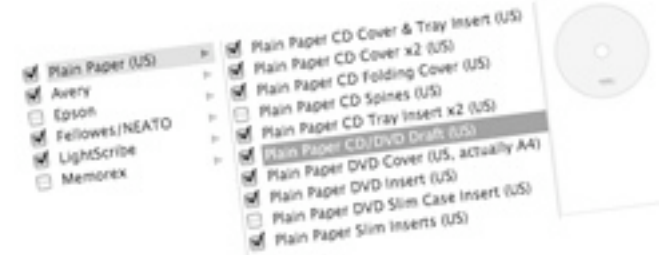

**2** Before printing, select the media that fits the element of your design you want to print. Do this from the Media: pop-up menu. It only shows items you checked earlier. Choose Edit Media List... Avery to add more to the menu. Compulabel

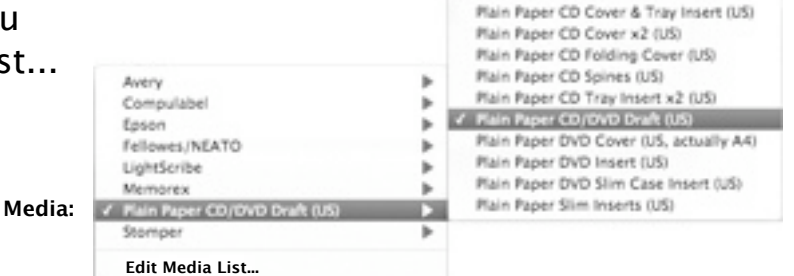

## **Printing Help: Place Design Elements and Print**

8 Place your design on the media:

Click the arrow or drag the thumbnail to place the design element.

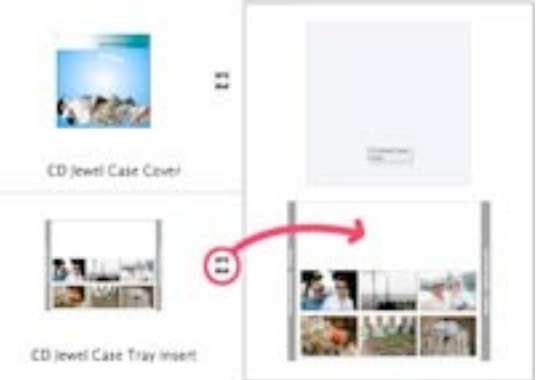

If the thumbnail is gray and can't be placed, click the arrow to select the right media.

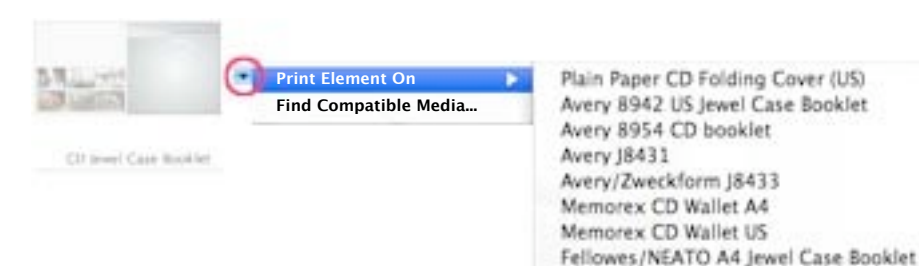

Fellowes/NEATO US Jewel Case Booklet

Once the design elements are placed on the media preview, click Print. ➍